# **ЭБС«Университетскаябиблиотекаонлайн»**

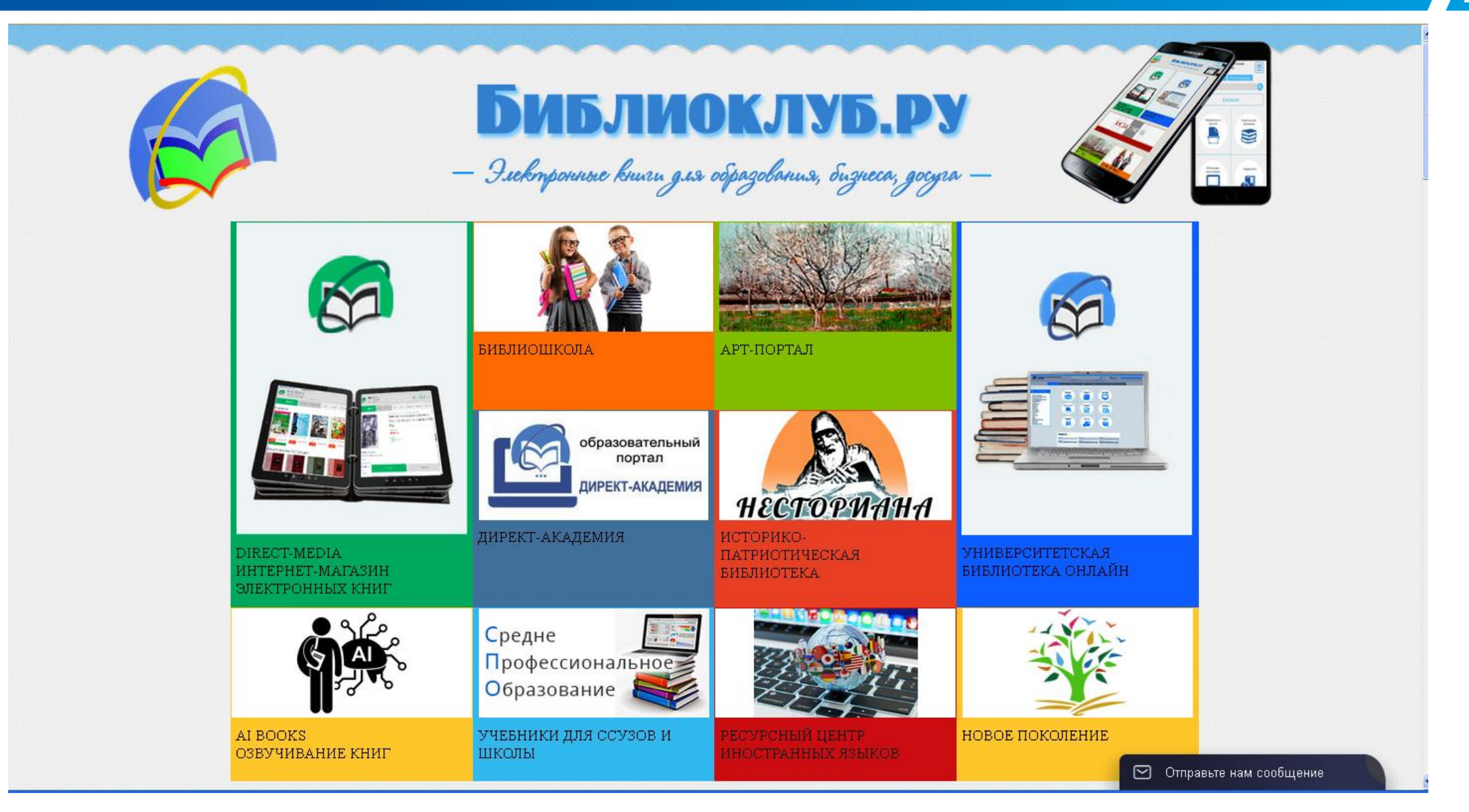

![](_page_2_Picture_38.jpeg)

ПРОФИЛЬНЫЕ БЛОКИ

ЦЕНТР ПРОФЕССИОНАЛЬНОГО<br>ОНЛАЙН-ОБУЧЕНИЯ "ЭЛЕКТРОННЫЕ КУРСЫ"

образовательны портал

⊙ Отправьте нам сообщение

![](_page_3_Picture_59.jpeg)

#### Регистрация пользователя

Поля, помеченные звездочкой (\*), обязательны для заполнения.

Если Вы регистрируетесь по карте, поля "Страна" и "Город" заполнять не нужно.

![](_page_4_Picture_156.jpeg)

Студент - тип пользователя-учащегося. Аккаунт привязан к организации, имеющей доступ к ЭБС. Открыты учебные сервисы и все материалы, к которым подписана организация. Доступ к Интернет-магазину закрыт.

ганизации-подписчика ЭБС. исы и все материалы, к которым меется возможность загрузки ие их в режиме «Автора».

ля организации, помимо е сервисы и материалы, к • Вводите свои настоящие фамилию, имя и отчество.

Это необходимо для того, чтобы главный пользователь организации мог идентифицировать Вас среди других зарегистрированных пользователей;

- В поле «Тип профиля» выберите свой профиль (студент или абонент организации);
- Необходимо указывать действующий адрес эл. почты. На указанный Вами e-mail придет письмо с ссылкой для активации аккаунта;
- После заполнения всех полей нажмите на кнопку «Зарегистрироваться».

![](_page_5_Figure_1.jpeg)

![](_page_6_Figure_1.jpeg)

![](_page_7_Picture_23.jpeg)

![](_page_8_Picture_1.jpeg)

![](_page_9_Figure_1.jpeg)

![](_page_10_Figure_1.jpeg)

<> △ 画中中田日器 国目C

Одое что-то значат". Потому оуга.

лямода. пльфа, а знаешь такую считалку: Икоте, пикоте, цокоте, ме? Ты не сможешь объяснить, что означают отдельные кусочки, так, как ты объяснил про ворону. Но эта считалка легко делится на отдельные слова, хотя и непонятно, что они означают.

 $\langle \langle \langle \text{crp.} | 17 | 1459 \rangle \rangle \rangle$ 

слово

 $\leftarrow$  <br> III

Результаты поиска:

1 2 3 4 5 6 7 8 9 10 11 12 13 14 15 1 17 8 19 20 21 22 23 24 25 26 2

Эта. Да, тут четыре слова. Мы ясно слышим четыре отдельных кусочка. Это я и имел в виду, когда сказал, что мы говорим отдельными словами. Легко посчитать, сколько их тут - четыре.

Дельта. Легко, потому что это считалка. Одно сло-ВО - ОДИН ЧЕЛОВЕК.

18 Альфе можно было бы возразить, что часто, наоборот, слово понятно только потому, что произносится и слышится внутри определенной фразы, в контексте. Самый яркий пример - омонимы. В считалке «Вышел месяц из тумана, вынул ножик из кармана» слово месяц значит не то, что значит это же слово во фразе «Двенадцать месяцев в году» - потому, что каждое из них приобретает свое значение в определенном контексте, внутри определенной фразы. То есть не только фраза понятна, что-то значит потому, что понятим составляющие ее слова, но и наоборот - слова понятны, потому что понятна фраза, которую они составляют. Ср., напр.: «Только предложение имеет смысл; имя обретает значение лишь в контексте предложения» - Виттенцитейн Л. Логикофилософский трактат, 3.3.

Введите в поисковое поле запрос и нажмите кнопку «Найти». В результате Вы увидите номера страниц книги, где встречается искомое слово:

#### При работе с книгой можно делать **закладки, создавать цитатники и воспользоваться каталогом книг.**

#### **Цитатники**

Создайте цитатник, кликнув на «Добавить новый цитатник» в информационном блоке книги и откройте форму заполнения цитатника, кликнув по его названию

![](_page_12_Figure_3.jpeg)

![](_page_13_Picture_0.jpeg)

Чтобы получить текст страницы, воспользуйтесь функцией «Показать/скрыть текст страницы». Скопируйте (или перетащите) текст в поле «Цитата». В поле "Комментарий" Вы можете

добавить свой комментарий к цитате

Просмотреть все созданные цитатники можно в личном кабинете во вкладке "Цитатник".

![](_page_14_Figure_0.jpeg)

Откройте страницу на которую необходимо установить закладку. Для создания закладки кликните на «Установить закладку» в нформационном блоке книги

Каталог

Чтобы перейти на нужную страницу, кликните на название

«Расширенный поиск»: можно задать несколько условий поиска

![](_page_15_Figure_2.jpeg)

![](_page_16_Picture_0.jpeg)

#### Доступно мобильное приложение:

![](_page_16_Picture_2.jpeg)

Страница ЭБС «Университетская библ – Онлайн» на канале Youtube:

<https://www.youtube.com/channel/UCnTxPyvjalu5mlGR1i3Mmqw>